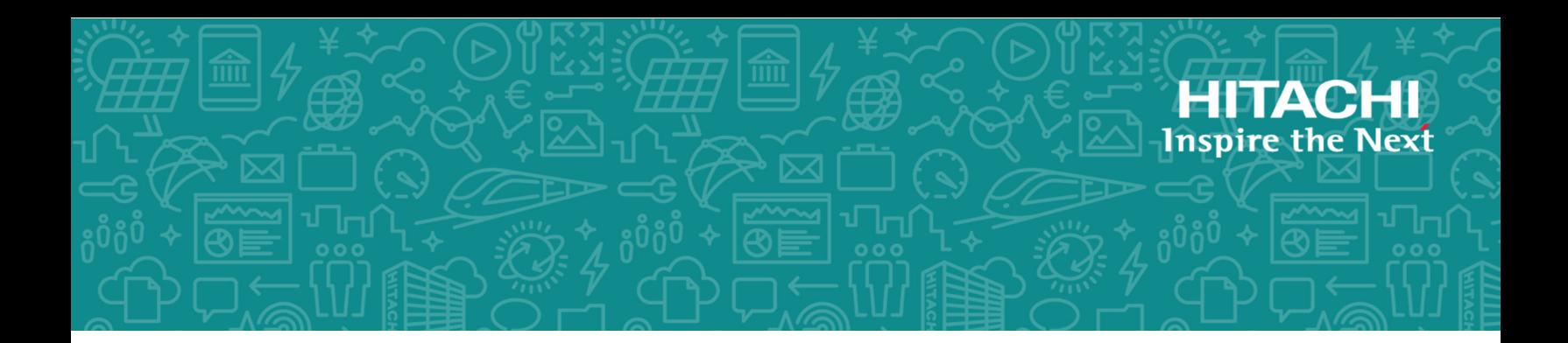

# **Hitachi Data Ingestor**

**6.4.8-00**

# SSH Key Exchange Algorithm Feature Supplement

This document describes and provides instructions for the SSH Key Exchange Algorithm feature of the Hitachi Data Ingestor (HDI) software.

© 2002, 2019 Hitachi, Ltd., Hitachi Vantara Corporation. All rights reserved.

No part of this publication may be reproduced or transmitted in any form or by any means, electronic or mechanical, including copying and recording, or stored in a database or retrieval system for commercial purposes without the express written permission of Hitachi, Ltd., or Hitachi Vantara Corporation (collectively "Hitachi"). Licensee may make copies of the Materials provided that any such copy is: (i) created as an essential step in utilization of the Software as licensed and is used in no other manner; or (ii) used for archival purposes. Licensee may not make any other copies of the Materials. "Materials" mean text, data, photographs, graphics, audio, video and documents.

Hitachi reserves the right to make changes to this Material at any time without notice and assumes no responsibility for its use. The Materials contain the most current information available at the time of publication.

Some of the features described in the Materials might not be currently available. Refer to the most recent product announcement for information about feature and product availability, or contact Hitachi Vantara Corporation at [https://support.hitachivantara.com/en\\_us/contact-us.html.](https://support.hitachivantara.com/en_us/contact-us.html)

Notice: Hitachi products and services can be ordered only under the terms and conditions of the applicable Hitachi agreements. The use of Hitachi products is governed by the terms of your agreements with Hitachi Vantara Corporation.

By using this software, you agree that you are responsible for:

1) Acquiring the relevant consents as may be required under local privacy laws or otherwise from authorized employees and other individuals; and

2) Verifying that your data continues to be held, retrieved, deleted, or otherwise processed in accordance with relevant laws.

Notice on Export Controls. The technical data and technology inherent in this Document may be subject to U.S. export control laws, including the U.S. Export Administration Act and its associated regulations, and may be subject to export or import regulations in other countries. Reader agrees to comply strictly with all such regulations and acknowledges that Reader has the responsibility to obtain licenses to export, re-export, or import the Document and any Compliant Products.

Hitachi and Lumada are trademarks or registered trademarks of Hitachi, Ltd., in the United States and other countries.

AIX, AS/400e, DB2, Domino, DS6000, DS8000, Enterprise Storage Server, eServer, FICON, FlashCopy, IBM, Lotus, MVS, OS/390, PowerPC, RS/6000, S/390, System z9, System z10, Tivoli, z/OS, z9, z10, z13, z/VM, and z/VSE are registered trademarks or trademarks of International Business Machines Corporation.

Active Directory, ActiveX, Bing, Excel, Hyper-V, Internet Explorer, the Internet Explorer logo, Microsoft, the Microsoft Corporate Logo, MS-DOS, Outlook, PowerPoint, SharePoint, Silverlight, SmartScreen, SQL Server, Visual Basic, Visual C++, Visual Studio, Windows, the Windows logo, Windows Azure, Windows PowerShell, Windows Server, the Windows start button, and Windows Vista are registered trademarks or trademarks of Microsoft Corporation. Microsoft product screen shots are reprinted with permission from Microsoft Corporation.

All other trademarks, service marks, and company names in this document or website are properties of their respective owners.

Copyright and license information for third-party and open source software used in Hitachi Vantara products can be found at [https://www.hitachivantara.com/en-us/company/legal.html.](https://www.hitachivantara.com/en-us/company/legal.html)

# **Contents**

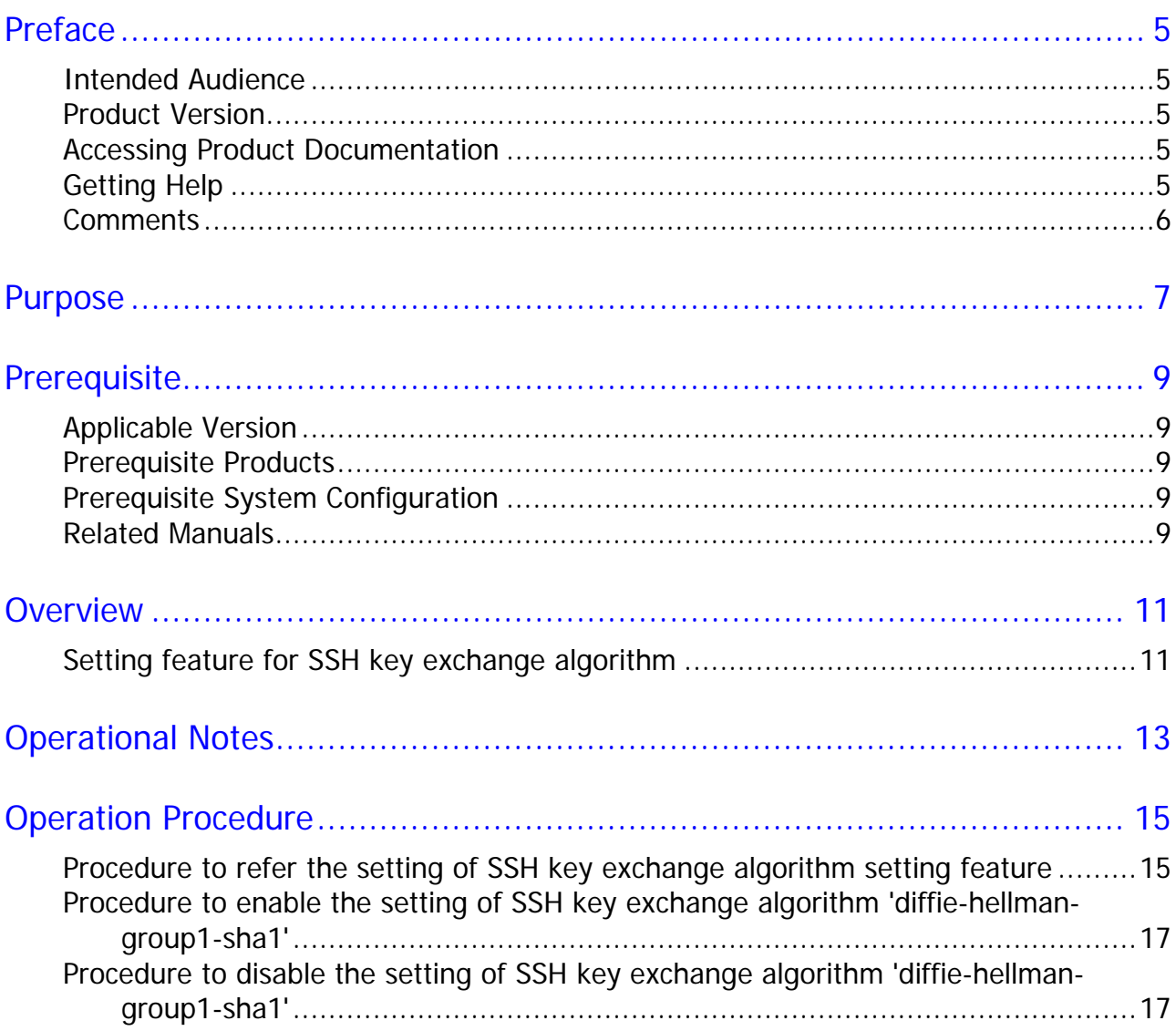

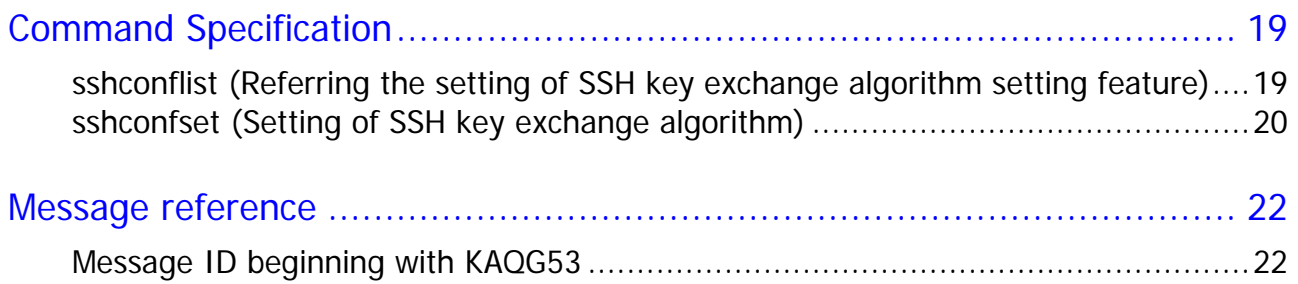

# **Preface**

<span id="page-4-1"></span><span id="page-4-0"></span>This document describes and provides instructions for the SSH Key Exchange Algorithm feature of the Hitachi Data Ingestor (HDI) software.

Please read this document carefully to understand how to use this feature, and maintain a copy for reference purposes.

#### <span id="page-4-2"></span>**Intended Audience**

This document is intended for system administrators, Hitachi Vantara representatives, and authorized service providers who are involved in installing, configuring, and using the Hitachi Data Ingestor (HDI) software.

This document assumes the user is familiar with the Hitachi Data Ingestor software.

#### <span id="page-4-3"></span>**Product Version**

This document revision applies to Hitachi Data Ingestor version 6.4.7-00 or later.

### <span id="page-4-4"></span>**Accessing Product Documentation**

Product user documentation is available on Hitachi Vantara Support Connect: [https://knowledge.hitachivantara.com/Documents.](https://knowledge.hitachivantara.com/Documents) Check this site for the most current documentation, including important updates that may have been made after the release of the product.

## **Getting Help**

Hitachi Vantara [Support Connect](https://support.hitachivantara.com/en_us/contact-us.html) is the destination for technical support of products and solutions sold by Hitachi Vantara. To contact technical support, log on to Hitachi Vantara Support Connect for contact information: [https://support.hitachivantara.com/en\\_us/contact-us.html.](https://support.hitachivantara.com/en_us/contact-us.html)

<span id="page-5-0"></span>[Hitachi Vantara Community](https://community.hitachivantara.com/) is a global online community for Hitachi Vantara customers, partners, independent software vendors, employees, and prospects. It is the destination to get answers, discover insights, and make connections. Join the conversation today! Go to [community.hitachivantara.com,](https://community.hitachivantara.com/) register, and complete your profile.

#### **Comments**

Please send us your comments on this document:

[doc.comments@hitachivantara.com.](mailto:doc.comments@hitachivantara.com) Include the document title and number, including the revision level (for example, -07), and refer to specific sections and paragraphs whenever possible. All comments become the property of Hitachi Vantara Corporation.

**Thank you!**

<span id="page-6-0"></span>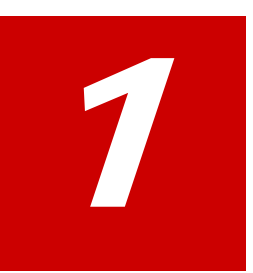

# **Purpose**

The setting feature for SSH key exchange algorithm is a function to set key exchange algorithm to be available between the HDI and clients when the client accesses to the HDI using SSH protocol.

Purpose **7** 

Purpose **8**

#### Hitachi Data Ingestor SSH Key Exchange Algorithm Feature Supplement

<span id="page-8-0"></span>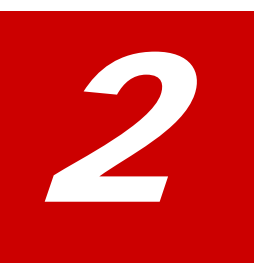

# **Prerequisite**

## <span id="page-8-2"></span><span id="page-8-1"></span>**Applicable Version**

This feature is applicable for Hitachi Data Ingestor 6.4.7-00 or later.

## <span id="page-8-3"></span>**Prerequisite Products**

No prerequisite products are required to use this feature.

# <span id="page-8-4"></span>**Prerequisite System Configuration**

This feature is executable on the physical node in cluster and single node configuration.

## **Related Manuals**

Related Manuals are listed as follows. Please refer to them as needed.

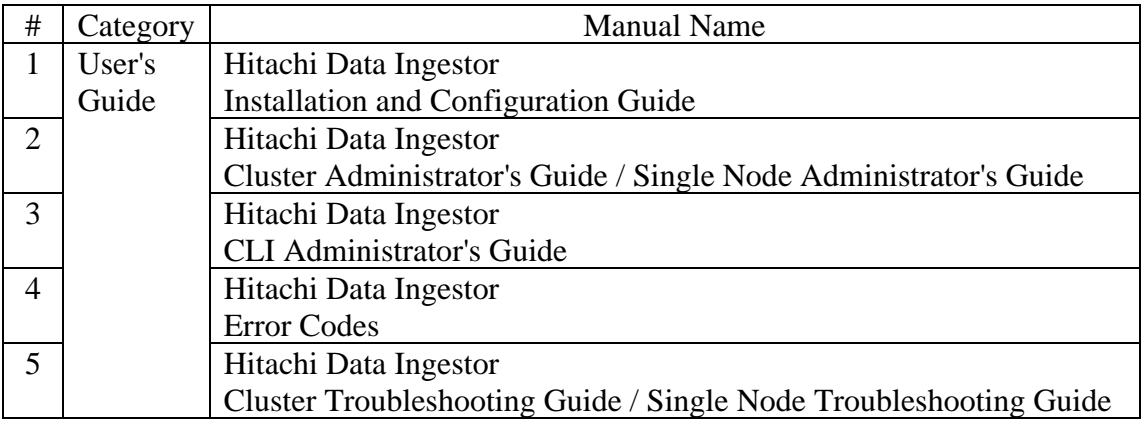

Prerequisite **10**

# **Overview**

<span id="page-10-0"></span>3

<span id="page-10-1"></span>This chapter describes the summary of the setting feature for SSH key exchange algorithm.

## **Setting feature for SSH key exchange algorithm**

This feature is a function to set SSH key exchange algorithm to be used in the SSH communication between HDI and clients.

In versions HDI6.4.8-00 or later, the editable setting by this feature is as follows.

- SSH key exchange algorithm 'diffie-hellman-group1-sha1' to be set enable or disable
- SSH key exchange algorithm 'diffie-hellman-group-exchange-sha1' to be set enable or disable

In versions earlier than HDI6.4.8-00, the editable setting by this feature is as follows.

• SSH key exchange algorithm 'diffie-hellman-group1-sha1' to be set enable or disable

In versions earlier than HDI6.4.8-00, the SSH key exchange algorithm 'diffiehellman-group1-sha1' and 'diffie-hellman-group-exchange-sha1' are set to enable as default.

If you want to change the setting to disable, refer '5. Operation Procedure', and perform the setting change.

Overview **12**

#### Hitachi Data Ingestor SSH Key Exchange Algorithm Feature Supplement

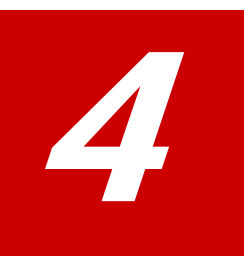

# <span id="page-12-0"></span>**Operational Notes**

- 1. In versions earlier than HDI6.4.8-00, the SSH key exchange algorithm setting updated by this feature only applies for the SSH communication that had been started after setting change is completed. It does not apply for the SSH communication already connected before setting change is completed.
- 2. The SSH key exchange algorithm setting changed by this feature only applies for the SSH communication targeted to the node the setting change is performed on. If you want to set the same setting to both of the nodes, perform the setting change on both nodes.

Operational Notes **13**

Operational Notes **14**

5

# <span id="page-14-0"></span>**Operation Procedure**

<span id="page-14-1"></span>This chapter describes how to set and refer the settings of SSH key exchange algorithm.

## **Procedure to refer the setting of SSH key exchange algorithm setting feature**

This section explains how to refer the setting of SSH key exchange algorithm.

- (1) Log in targeted to the management IP address of the node that settings to be referred by using nasroot account and ssh protocol.
- (2) Execute the sshconflist command to refer the settings. In case of versions HDI6.4.8-00 or later

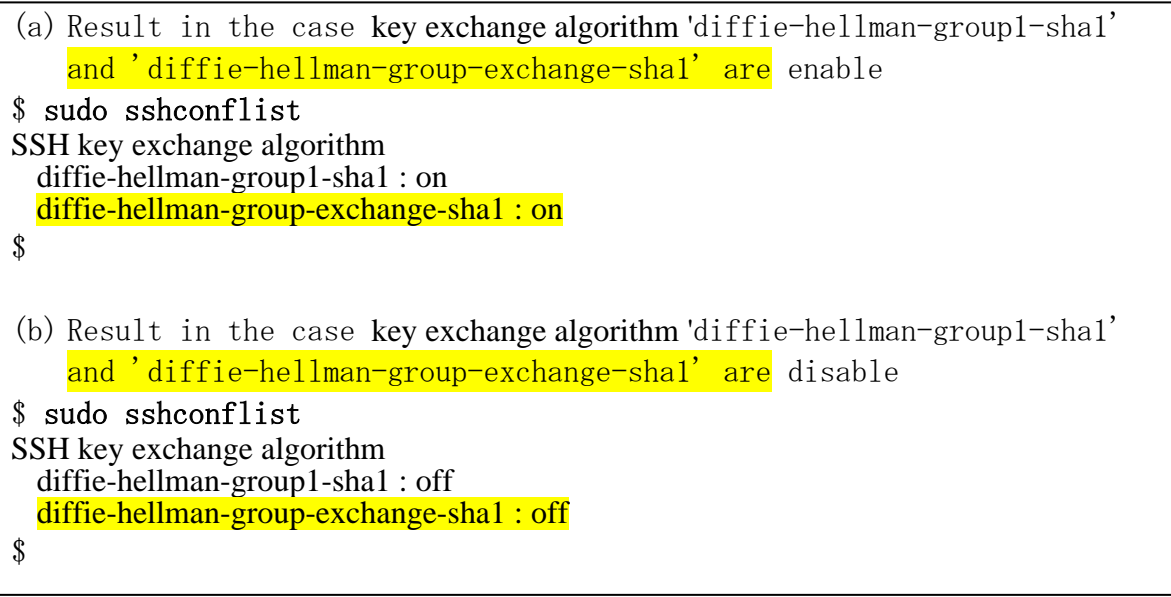

In case of versions earlier than HDI6.4.8-00

```
(a) Result in the case key exchange algorithm 'diffie-hellman-group1-sha1' is 
    enable 
$ sudo sshconflist 
SSH key exchange algorithm 
  diffie-hellman-group1-sha1 : on 
$ 
(b) Result in the case key exchange algorithm 'diffie-hellman-group1-sha1' is 
    disable 
$ sudo sshconflist
SSH key exchange algorithm 
 diffie-hellman-group1-sha1 : off
$
```
(3) Log out from the node.

Operation Procedure **16** 

# <span id="page-16-0"></span>**Procedure to enable the setting of SSH key exchange algorithm 'diffie-hellman-group1-sha1'**

This section explains how to enable the setting of SSH key exchange algorithm.

(1) Log in targeted to the management IP address of the node that settings to be set by using nasroot account and ssh protocol.

(2) Execute the sshconfset command to change the settings.

```
$ sudo sshconfset --kexdhgp1sha1 on
$
```
- (3) Log out from the node.
- (4) In versions HDI6.4.8-00 or later, reboot the OS of the target node to reflect the settings. In versions earlier than HDI6.4.8-00, reboot is not necessary.
- <span id="page-16-1"></span>(5) Perform the steps from (1) to (4) on another node.

# **Procedure to disable the setting of SSH key exchange algorithm 'diffie-hellman-group1-sha1'**

This section explains how to disable the setting of SSH key exchange algorithm.

(1) Log in targeted to the management IP address of the node that settings to be set by using nasroot account and ssh protocol.

(2) Execute the sshconfset command to change the settings.

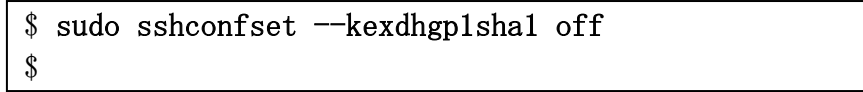

- (3) Log out from the node.
- (4) In versions HDI6.4.8-00 or later, reboot the OS of the target node to reflect the settings. In versions earlier than HDI6.4.8-00, reboot is not necessary.
- (5) Perform the steps from (1) to (4) on another node.

# **Procedure to enable the setting of SSH key exchange algorithm 'diffie-hellman-group-exchange-sha1'**

This section explains how to enable the setting of SSH key exchange algorithm.

(1) Log in targeted to the management IP address of the node that settings to be set by using nasroot account and ssh protocol.

(2) Execute the sshconfset command to change the settings.

```
$ sudo sshconfset --kexdhgpexcshal on
$
```
- (3) Reboot the OS of the target node to reflect the settings.
- (4) Perform the steps from (1) to (3) on another node.

## **Procedure to disable the setting of SSH key exchange algorithm 'diffie-hellman-group-exchange-sha1'**

This section explains how to disable the setting of SSH key exchange algorithm.

(1) Log in targeted to the management IP address of the node that settings to be set by using nasroot account and ssh protocol.

(2) Execute the sshconfset command to change the settings.

\$ sudo sshconfset --kexdhgpexcshal off \$

- (3) Reboot the OS of the target node to reflect the settings.
- (4) Perform the steps from (1) to (3) on another node.

# 6

# <span id="page-18-0"></span>**Command Specification**

## <span id="page-18-1"></span>**sshconflist (Referring the setting of SSH key exchange algorithm setting feature)**

#### **Synopsis**

sshconflist sshconflist -h

#### **Description**

This command displays the setting of SSH key exchange algorithm set to the node.

#### **Options and arguments**

-h

Show usage of this command.

#### **Displayed information**

This command displays the setting of SSH key exchange algorithm as follows.

In versions HDI 6.4.8-00 or later In the case key exchange algorithm 'diffie-hellman-group1-sha1' and 'diffie-hellman-group-exchange-sha1' are enable

SSH key exchange algorithm

diffie-hellman-group1-sha1 : on

diffie-hellman-group-exchange-sha1 : on

In the case key exchange algorithm 'diffie-hellman-group1-sha1' and 'diffie-hellman-group-exchange-sha1' are disable

SSH key exchange algorithm diffie-hellman-group1-sha1 : off diffie-hellman-group-exchange-sha1 : off

In versions earlier than HDI 6.4.8-00

In the case key exchange algorithm 'diffie-hellman-group1-sha1' is enable

SSH key exchange algorithm

diffie-hellman-group1-sha1 : on

Command Specification **19**

#### **Return values**

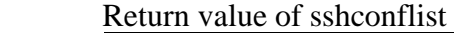

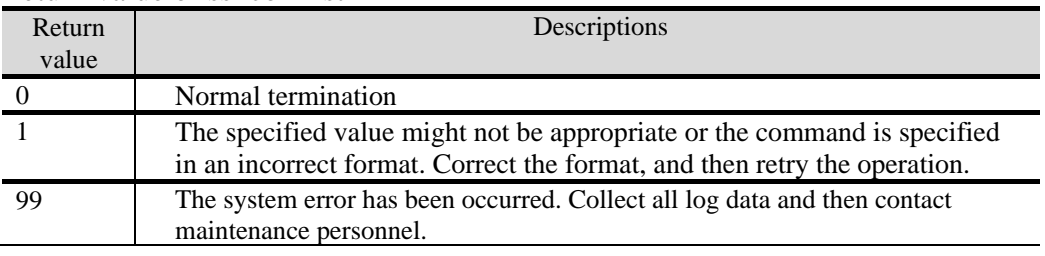

#### <span id="page-19-0"></span>**Example**

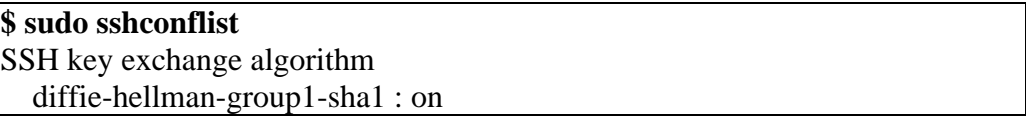

# **sshconfset (Setting of SSH key exchange algorithm)**

#### **Synopsis**

sshconfset --kexdhgp1sha1 {on | off} sshconfset --kexdhgpexcsha1 {on | off} sshconfset -h

#### **Description**

This command set the setting of SSH key exchange algorithm to the node.

#### **Options and arguments**

--kexdhgp1sha1 {on | off}

Change the setting of SSH key exchange algorithm 'diffie-hellman-group1-sha1' into enable(on), or disable(off).

--kexdhgpexcsha1 {on | off}

Change the setting of SSH key exchange algorithm

'diffie-hellman-group-exchange-sha1' into enable(on), or disable(off).

Note: This argument can not be specified in versions earlier than HDI6.4.8-00.

#### -h

Show usage of this command.

#### **Displayed information**

Nothing is displayed.

#### **Return values**

Return value of sshconfset

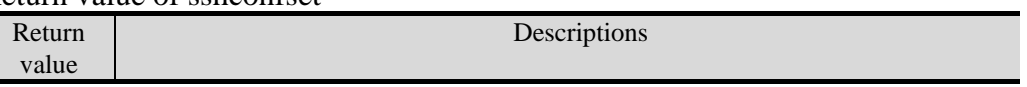

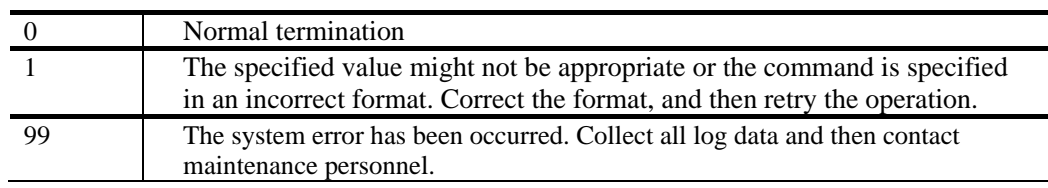

### **Example**

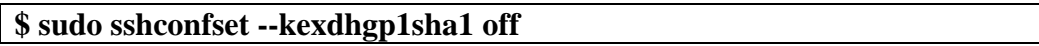

Command Specification **21**

7

# <span id="page-21-0"></span>**Message reference**

# <span id="page-21-1"></span>**Message ID beginning with KAQG53**

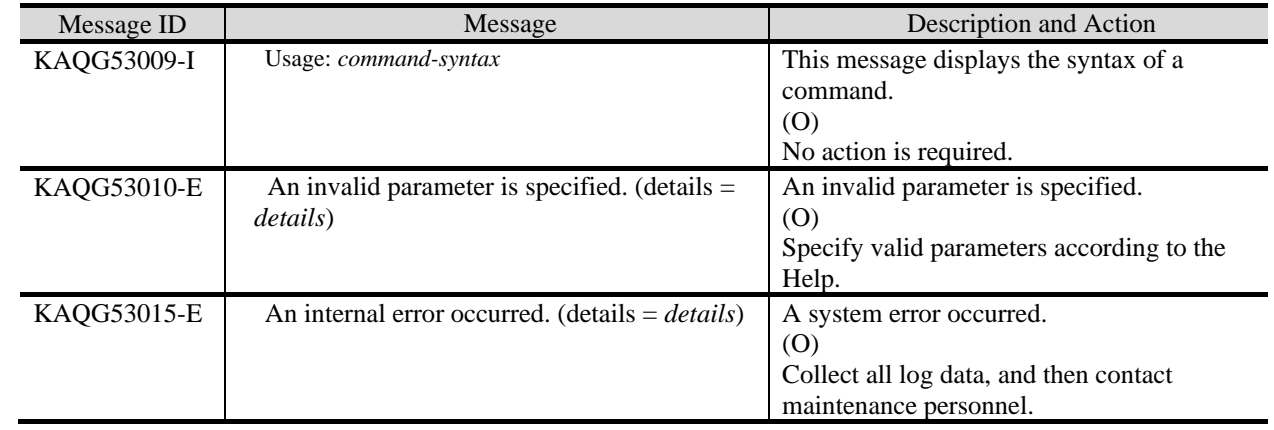

Message Reference **22**

#### **Hitachi Vantara**

Corporate Headquarters 2535 Augustine Drive Santa Clara, CA 95054 USA HitachiVantara.com | community.HitachiVantara.com

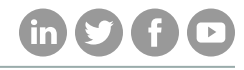

Contact Information USA: 1-800-446-0744 Global: 1-858-547-4526 HitachiVantara.com/contact